# OmniFind Enterprise Edition

## **Versie 8.5**

# **Snel aan de slag**

*Deze gids helpt u snel aan de slag met een gebruikelijke installatie van IBM OmniFind Enterprise Edition, Versie 8.5.*

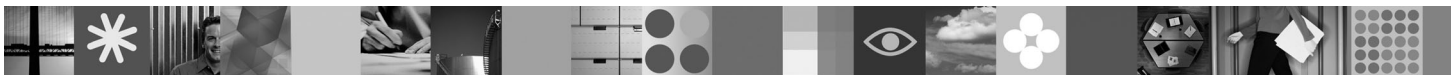

**Versies in verschillende talen:** Op de Quick Start CD staan versies van deze ″Quick Start Guide″ in verschillende talen.

#### **Productoverzicht**

OmniFind Enterprise Edition biedt mogelijkheden voor ″enterprise search″. Met behulp van een enkele zoekopdracht kunt u snel zoeken in diverse bestandssystemen, intranetten, openbare websites en diverse database en contentrepository's. De resultaten van die zoekopdracht zijn betekenisvol en worden gerangschikt op basis van hun belang.

#### **1 Stap 1: Toegang tot de software en documentatie**

Als u het product downloadt vanuit Passport Advantage, volg dan de aanwijzingen in het downloaddocument op [http://](http://www.ibm.com/support/docview.wss?rs=63&uid=swg24017282) [www.ibm.com/support/docview.wss?rs=63&uid=swg24017282.](http://www.ibm.com/support/docview.wss?rs=63&uid=swg24017282) Dit product bestaat uit:

- Quick Start CD
- v IBM OmniFind Enterprise Edition of IBM OmniFind Enterprise Starter Edition, Versie 8.5
- IBM WebSphere Application Server, Versie 6.1 (aanbevolen)
- IBM WebSphere Application Server, Versie 6.1 Supplements (aanbevolen)
- IBM WebSphere Information Integrator Content Edition, Versie 8.4 (aanbevolen)
- IBM WebSphere Federation Server, Versie 9.1.1 (optioneel)
- v IBM DB2 Enterprise Server Edition, Versie 9.1 voor Linux, UNIX en Windows (optioneel)

De volledige documentatie vindt u in het informatiecentrum op [http://publib.boulder.ibm.com/infocenter/discover/](http://publib.boulder.ibm.com/infocenter/discover/v8r5m0/) [v8r5m0/.](http://publib.boulder.ibm.com/infocenter/discover/v8r5m0/) Lees voordat u het installatieprogramma start de opmerkingen bij de release op [http://publib.boulder.ibm.com/](http://publib.boulder.ibm.com/infocenter/discover/v8r5m0/topic/com.ibm.discovery.es.rn.doc/whatsnew/ffq85releasenotes.htm) [infocenter/discover/v8r5m0/topic/com.ibm.discovery.es.rn.doc/whatsnew/ffq85releasenotes.htm.](http://publib.boulder.ibm.com/infocenter/discover/v8r5m0/topic/com.ibm.discovery.es.rn.doc/whatsnew/ffq85releasenotes.htm)

#### **2 Stap 2: Uw hardware en uw systeemconfiguratie**

Raadpleeg het document met systeemvereisten op [http://www.ibm.com/support/docview.wss?rs=63&uid=swg27010937.](http://www.ibm.com/support/docview.wss?rs=63&uid=swg27010937)

#### **3 Stap 3: De basisarchitectuur**

In dit diagram ziet u een stroomschema van de gegevens in een enterprise search-systeem. Crawlers verzamelen documenten in gestructureerde en niet-gestructureerde gegevensbronnen. De parser haalt de informatie uit de gecrawlde documenten. Deze informatie wordt vervolgens geanalyseerd en geïndexeerd, om het terugvinden ervan zo nauwkeurig en efficiënt mogelijk te laten verlopen. Met behulp van de SIAPI's (Search and Index Application Programming Interfaces) kunt u zelf programma's maken voor het beheren en doorzoeken van het systeem.

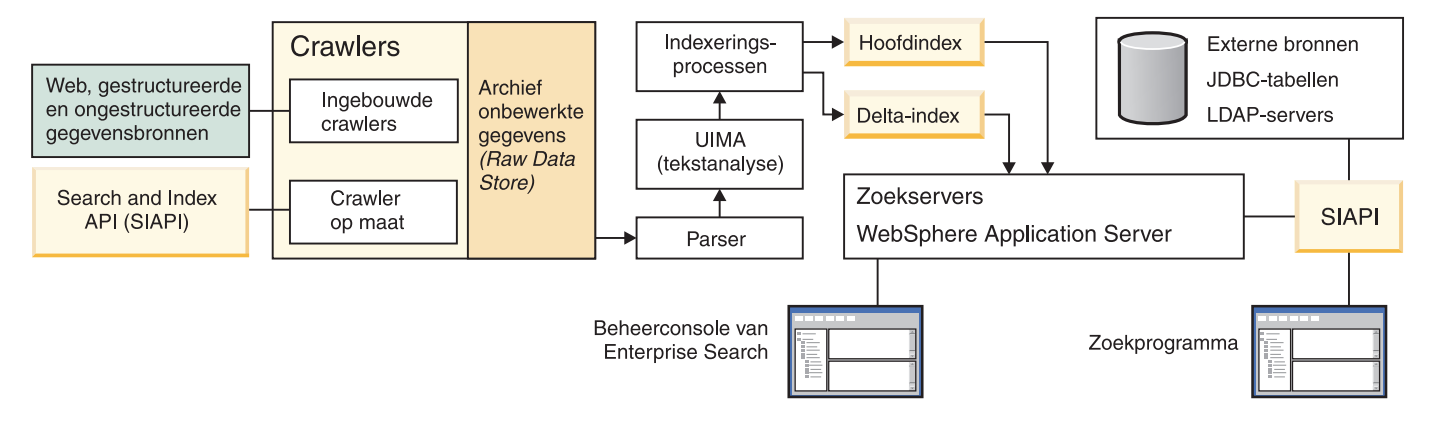

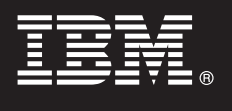

### **4 Stap 4: Upgrade naar OmniFind Enterprise Edition, Versie 8.5**

Het is alleen vanuit OmniFind Enterprise Edition, Versie 8.4 mogelijk om te upgraden naar Versie 8.5. U moet de software van Versie 8.5 installeren op een systeem met hetzelfde aantal enterprise search-servers als het systeem met Versie 8.4 (een, twee of vier). Gedetailleerde informatie over het aanbrengen van een upgrade vindt u op [http://](http://publib.boulder.ibm.com/infocenter/discover/v8r5m0/topic/com.ibm.discovery.es.in.doc/installing/iiysiupover.htm) [publib.boulder.ibm.com/infocenter/discover/v8r5m0/topic/com.ibm.discovery.es.in.doc/installing/iiysiupover.htm.](http://publib.boulder.ibm.com/infocenter/discover/v8r5m0/topic/com.ibm.discovery.es.in.doc/installing/iiysiupover.htm)

#### **5 Stap 5: OmniFind Enterprise Edition installeren op een enkele server**

 $\circledcirc$ 

Aan de hand van deze instructies kunt u een nieuw enterprise search-systeem op een enkele server installeren. Voor instructies over het installeren van de software op meerdere servers raadpleegt u [http://publib.boulder.ibm.com/](http://publib.boulder.ibm.com/infocenter/discover/v8r5m0/topic/com.ibm.discovery.es.in.doc/installing/iiysiinstalloverview.htm) [infocenter/discover/v8r5m0/topic/com.ibm.discovery.es.in.doc/installing/iiysiinstalloverview.htm.](http://publib.boulder.ibm.com/infocenter/discover/v8r5m0/topic/com.ibm.discovery.es.in.doc/installing/iiysiinstalloverview.htm)

- 1. Meld u onder AIX, Linux en Solaris aan als de rootgebruiker. Meld u onder Windows aan als een gebruiker met beheerdersmachtiging.
- 2. Plaats de OmniFind Enterprise Edition-CD in het station, of zoek het uitvoerbare bestand op in het installatie-image:
	- v AIX: **./install-aix.bin**
	- v Linux: **./install-linux.bin**
	- v Solaris: **./install-solaris.bin**
	- v Windows: **install-win32.exe**

Het installatieprogramma vraagt u de vereiste CD's in het station te plaatsen of naar de desbetreffende installatiedirectory's te bladeren.

**Windows:** Nadat u het installatieprogramma hebt gestart, moet u de functie autorun onderdrukken als u een volgende CD plaatst. U onderdrukt de functie autorun door de Shift-toets ingedrukt te houden wanneer u de CD in het station plaatst.

- 3. **Windows:** Start de computer opnieuw op.
- 4. Kijk welke handelingen u na de installatie moet uitvoeren en volg de instructies voor uw besturingssysteem. Ga naar [http://publib.boulder.ibm.com/infocenter/discover/v8r5m0/topic/com.ibm.discovery.es.in.doc/](http://publib.boulder.ibm.com/infocenter/discover/v8r5m0/topic/com.ibm.discovery.es.in.doc/installing/iiysipostinst.htm) [installing/iiysipostinst.htm.](http://publib.boulder.ibm.com/infocenter/discover/v8r5m0/topic/com.ibm.discovery.es.in.doc/installing/iiysipostinst.htm)

### **6 Stap 6: Controleren of de installatie gelukt is**

U kunt controleren of de installatie gelukt is door het programma First Steps uit te voeren. Wordt het programma First Steps niet automatisch gestart nadat u het installatieprogramma hebt voltooid, kijk dan op [http://publib.boulder.ibm.com/](http://publib.boulder.ibm.com/infocenter/discover/v8r5m0/topic/com.ibm.discovery.es.in.doc/installing/iiysistartfs.htm) [infocenter/discover/v8r5m0/topic/com.ibm.discovery.es.in.doc/installing/iiysistartfs.htm.](http://publib.boulder.ibm.com/infocenter/discover/v8r5m0/topic/com.ibm.discovery.es.in.doc/installing/iiysistartfs.htm)

Klik in het venster First Steps op **Start Server**. Nadat de servers zijn gestart, klikt u op **Verify Installation**.

#### **Meer informatie**

- 
- In de volgende bronnen vindt u meer informatie:<br>• Informatiewegwijzer op <http://www.ibm.com/support/docview.wss?rs=63&uid=swg27010939>
	- v Adobe PDF-versies van de documentatie op <http://www.ibm.com/support/docview.wss?rs=63&uid=swg27010938>
	- v Productondersteuning op <http://www.ibm.com/software/data/enterprise-search/omnifind-enterprise/support.html>

IBM OmniFind Enterprise Edition Versie 8.5 Gelicentieerd materiaal - Eigendom van IBM. © Copyright IBM Corp. 2004, 2008. Alle rechten voorbehouden. Beperkte rechten voor gebruikers in Amerikaanse overheidsdienst - Gebruik, vermenigvuldiging en openbaarmaking worden beperkt door het GSA ADP Schedule Contract met IBM. IBM, AIX, Passport Advantage en WebSphere zijn handelsmerken van International Business Machines in de Verenigde Staten en/of andere landen. Adobe, het Adobe-logo, PostScript en het PostScript-logo zijn handels merken van Adobe Systems Incorporated in de Verenigde Staten en/of andere landen. Linux is een handelsmerk van Linus Torvalds in de Veren Staten en/of andere landen. Microsoft, Windows, Windows NT en het Windows-logo zijn handelsmerken van Microsoft Corporation in de Verenigde Staten en/of andere landen.Andere namen van bedrijven, producten en diensten ku handelsmerken zijn van derden.

Onderdeelnummer: CF1ANML

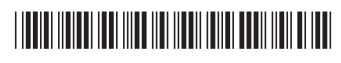